## **Drawing Graphic Objects**

## Drawing graphic objects

Using the buttons from the [Drawing toolbar](https://doc.ipesoft.com/display/D2DOCV12EN/Drawing) allows to create graphic objects such as lines, rectangles, ellipses, cubes, texts, etc. This chapter describes methods to create individual graphic objects and their parameters.

The following figure shows the **Drawing** toolbar.

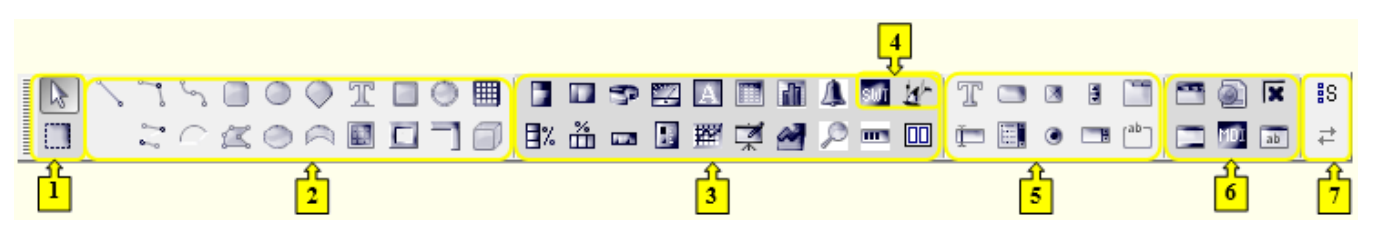

Each button, except the first two buttons (**1**) (they allow to select either individual graphic objects or a group of graphic objects in the picture) represents one type of graphic object. The buttons involve the basic graphical elements (**2**), [Displayers](https://doc.ipesoft.com/display/D2DOCV12EN/Displayers) (**3**), objects in JVM (**4**), [Windows controls](https://doc.ipesoft.com/display/D2DOCV12EN/Windows+Controls) (**5**), [ActiveX controls](https://doc.ipesoft.com/display/D2DOCV12EN/Insert+an+ActiveX+Object+into+the+Picture) and buttons related to Thin Client (**6**). The last two buttons (**7**) enable to [arrange a user group of buttons](https://doc.ipesoft.com/display/D2DOCV12EN/Drawing#Drawing-tlacidla) in the toolbar.

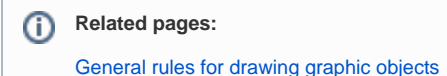